## 新規申請書作成の注意事項 -ユーザ区分について-

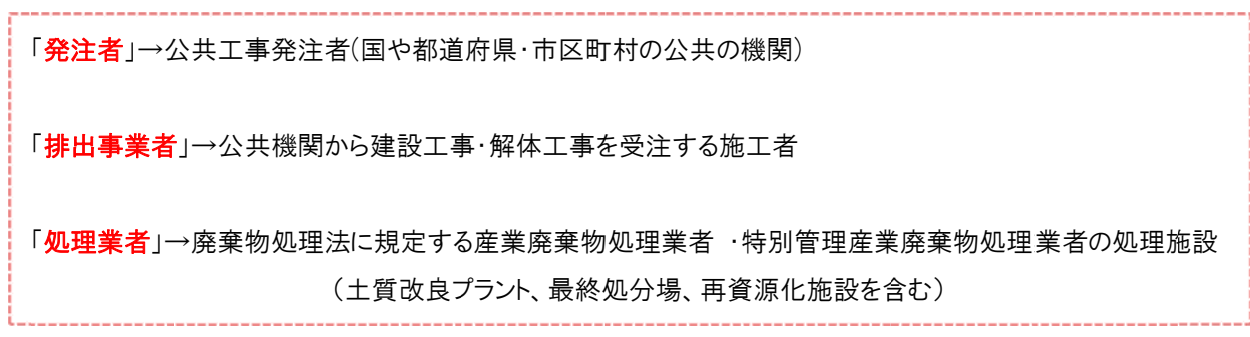

## 【どこ こに選択する画 面があるのか? ?】

※新規申請書作成に進む画面からのご案内です

① 新規ユーザ登録 <mark>をクリックします</mark>

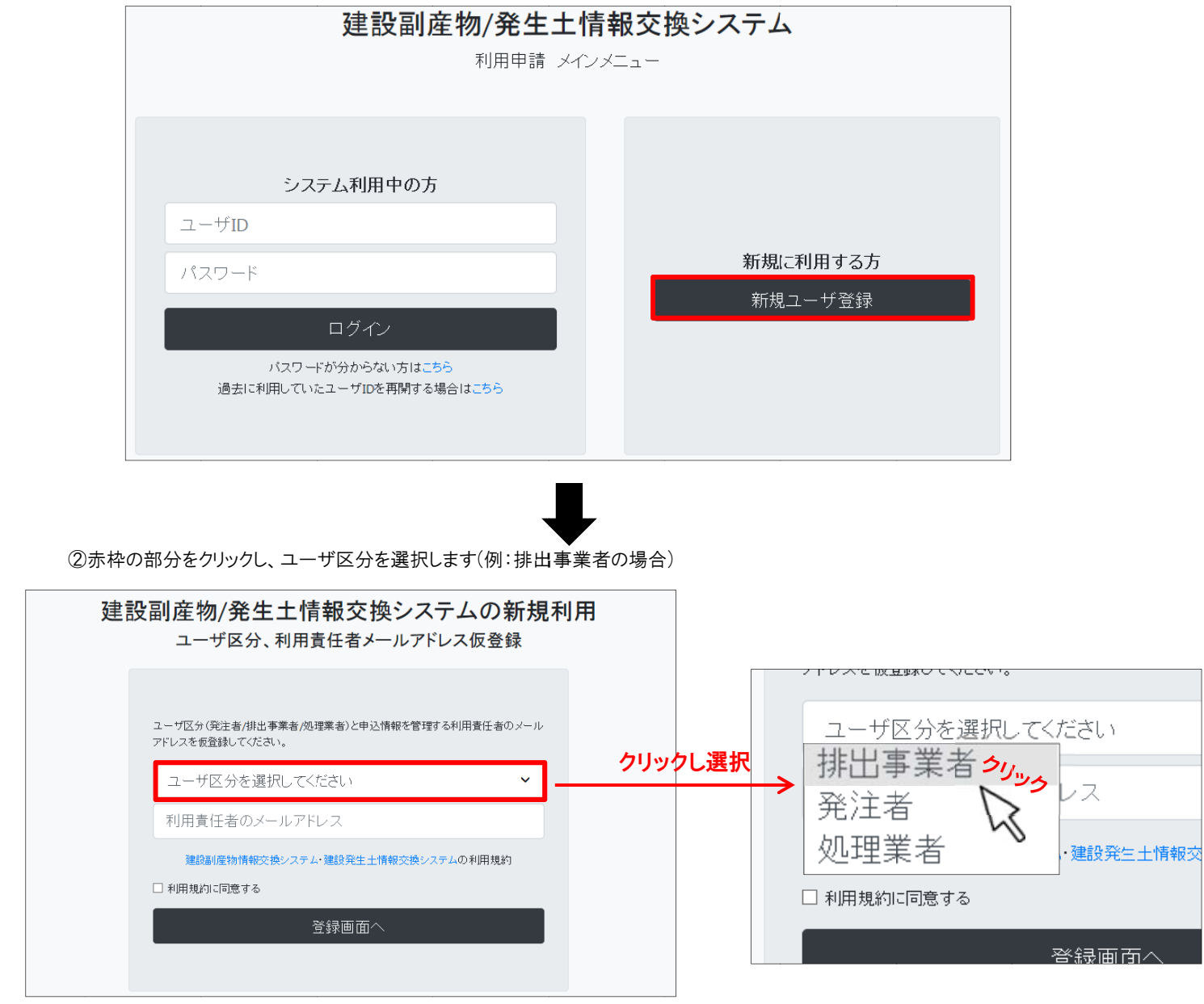

※本画面の上記区分を参考に選択してください。